# **SIRECI REGALÍAS ALCALDÍA DE BOGOTÁ**

## **Rendición Informes M-7.3 REGALÍAS MENSUAL FORMULARIO F23.7, F23.8, F23.9**

#### **Consideraciones generales:**

Cada entidad debe diligenciar en los formularios respectivos los proyectos de inversión que hayan sido registrados en el (SP SGR) Sistema General de Regalías de la nación, inclusive si no se han empezado a ejecutar, es decir, cada entidad debe registrar la información desde que **los recursos hayan sido asignados por la Nación.**

En cada uno de los formularios algunas celdas contienen **COMENTARIOS** como guía para el diligenciamiento del mismo. Se deben acatar **SIEMPRE** estos comentarios pues son **INDISPENSABLES** para validar la información que se reporta. **NUNCA** cambie el **FORMATO**, el formato se debe conservar en todo momento para realizar la respectiva validación y transmisión. Ejemplo: (No agregar: columnas, hojas, libros, etc).

En cada formulario se deben insertar tantas filas como sean necesarias para registrar la información de los proyectos y contratos. Tenga en cuenta **no borrar al final del formulario** las filas marcadas en amarillo ya que hacen parte de la validación del aplicativo. Si se borran el sistema no validará la información diligenciada.

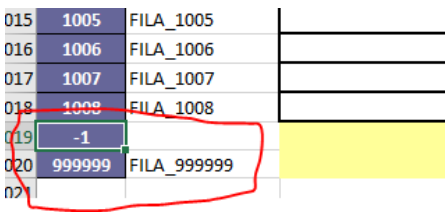

### **Algunas recomendaciones de ajustes por formulario:**

### **FORMULARIO F23.7 CONTRATOS REALIZADOS**

Si la entidad ejecuta contratos realizados con recursos de **funcionamiento** del SGR debe relacionar los datos respectivos. De lo contrario debe especificar en la casilla 2 que NO se reporta información, así:

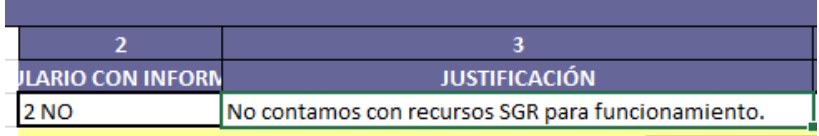

### **FORMULARIO F23.8 PROYECTOS DE INVERSIÓN**.

En primer lugar, el **FORMATO ORIGINAL NO DEBE CAMBIARSE, EDITARSE, Y/O SUPRIMIRSE**. Los formatos de cada formulario están parametrizados para que sea trasmitido por el sistema SIRECI. **CUALQUIER CAMBIO EN EL FORMATO** implica que el sistema no validará ni permitirá la transmisión. Mantenga la misma estructura del formulario original.

- a. Tenga en cuenta que algunas celdas llevan un número máximo de caracteres, por tanto, no supere dicho número (Incluye, espacios, puntos comas, etc.).
- b. En varias celdas existe una lista desplegable parametrizada para seleccionar la única opción correcta. Por tanto, para el diligenciamiento seleccione la opción correspondiente. NO seleccionar el parámetro de la lista desplegable implica que el archivo será rechazado en el Storm User.
- c. Como recomendación, **NO** arrastre las celdas. Si repite datos numéricos, alfanumérico o alfabéticos, "Copie y pegue" en VALORES confirmando y/o respetando **siempre** el formato original.
- d. Revise la coherencia y consistencia de las fechas: (inicio, finalización, prorrogas. Liquidación etc)
- e. En la casilla 72 "otras fuentes de financiación" si selecciona SI, entonces en la casilla 76 debe describir de qué fuente se trata, si marca NO, debe diligenciar con **NA** (no aplica). Así mismo en la casilla 80 debe registrar un valor, esta celda no puede ir vacía. Si no tiene otras fuentes de financiación diligencie "0" (cero). Tenga en cuenta las anteriores indicaciones también para la casilla 84.
- f. En las casillas 88 y 92 debe siempre diligenciar la descripción de la población y la cuantificación respectivamente.
- g. En la casilla 96 registre un dato numérico **SIN** el signo %. Registre solo el dato numérico del 1 al 100 inclusive.
- h. La casilla 100, de acuerdo al tipo de documento, diligencie las casillas siguientes que correspondan. Las que no correspondan se dejan en blanco. Con respecto al supervisor la casilla 120 **SIEMPRE** debe contener el nombre completo. El sistema no permite validar en blanco.
- i. La casilla 124 debe contener como máximo 390 caracteres. (incluidos espacios, signos de puntuación y demás)

#### **FORMULARIO F23.9 CONTRATOS REALIZADOS**

**En este formato se registran todos los contratos realizados en los proyectos que se relacionaron en el formato F23.8.** Este formulario tiene las mismas especificaciones ya descritas, de igual manera contiene comentarios en la mayoría de sus celdas.

#### **Algunas observaciones relevantes:**

- Verificar que se conserve siempre el formato de las casillas que tengan la opción de menú desplegable, de lo contrario, el sistema le mostrará error y no le permitirá validar.
- La casilla 32, fecha suscripción contrato, se debe revisar en relación con las casillas 108 fecha de inicio del contrato, 148 fecha de terminación del contrato y 152 fecha de liquidación del contrato. Deben guardar consistencia y/o coherencia.
- A partir de la casilla 36 de acuerdo a la naturaleza del contratista se diligencian las siguientes 4 casillas. Si es persona natural, con cédula de ciudadanía. Si es persona jurídica con NIT, el cual debe registrar el número del dígito de verificación. Las demás celdas deben ir vacías.
- La casilla 60 debe ir diligenciada siempre, al igual las casillas 64 y 68.
- En la casilla 72, si selecciona NO, entonces la casilla 76 debe ir en blanco y en la 80 diligencie "0" (cero). Si por el contrario, en la casilla 72 selecciona SI, en la casilla 76 **debe** seleccionar del menú desplegable la descripción de la otra fuente de financiación. En la casilla 80 **debe** diligenciar el valor de la fuente de financiación.
- El plazo de ejecución del contrato se debe diligenciar en **días**, esta casilla no puede llevar comas, ni puntos o ningún otro carácter diferente al numérico.
- De acuerdo a lo que se seleccione en la casilla 88 ANTICIPOS o PAGO ANTICIPADO, **debe** relacionar en la casilla 92 "0" o el valor correspondiente.
- En la casilla 96 (ADICIONES) si selecciona "SI", debe diligenciar lo que corresponda lo relacionado en las siguientes casillas. NO PUEDEN ESTAR EN BLANCO. Si selecciona "NO" deje en blanco y registre "0" (cero) en donde corresponda.
- La casilla 112 siempre debe ir diligenciada. Registre "0" (cero) si no va registrar ningún valor numérico. El sistema no le permitirá validar si esta casilla va en blanco.
- En la casilla 116 registre un dato numérico SIN el signo %. Registre solo el dato del 1 al 100 inclusive.

### **Como preparar el archivo para validar en Storm User**

- 1. Verifique que el archivo se **CONSERVEN TODOS LOS FORMATOS ORIGINALES** y las revisiones que anteriormente ya mencionamos.
- 2. Abra el STORM USER e importe la hoja de cálculo: herramientas/hoja de cálculo /importar hoja de cálculo y seleccione el archivo que va a validar.

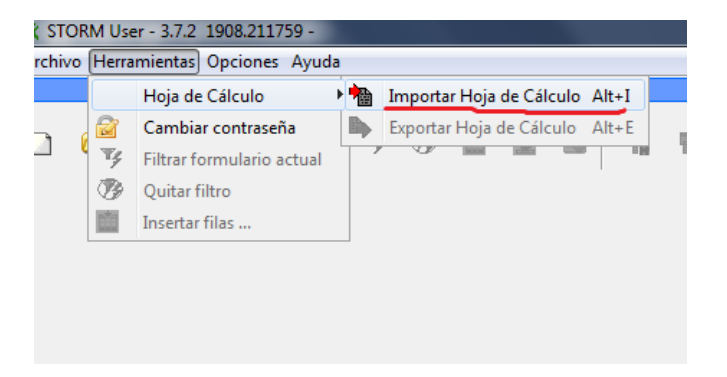

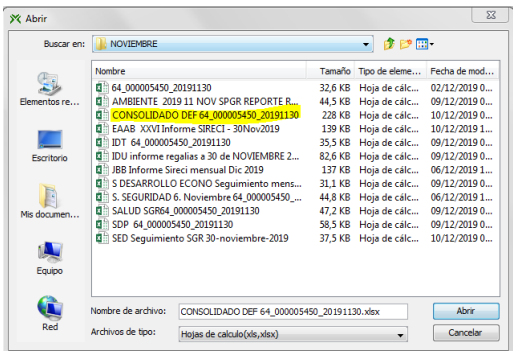

3. Una vez se abre el formulario aparece el siguiente pantallazo:

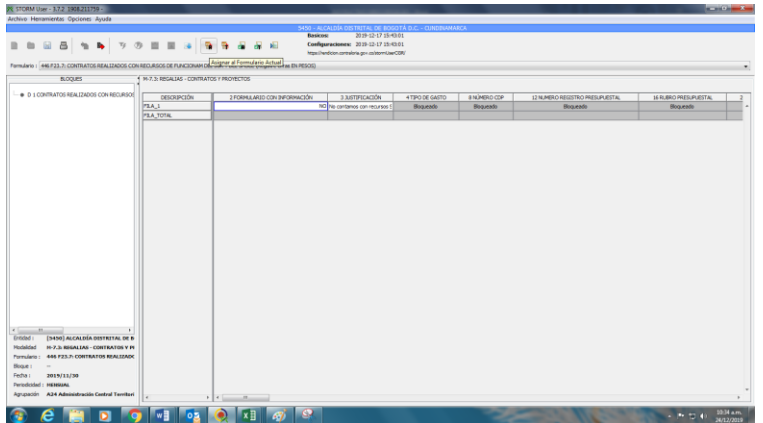

Validar formulario actual

ö.

4. Seleccione solo un formulario a validar (F23.7;F23.8;F23.9) y luego dar clic en:

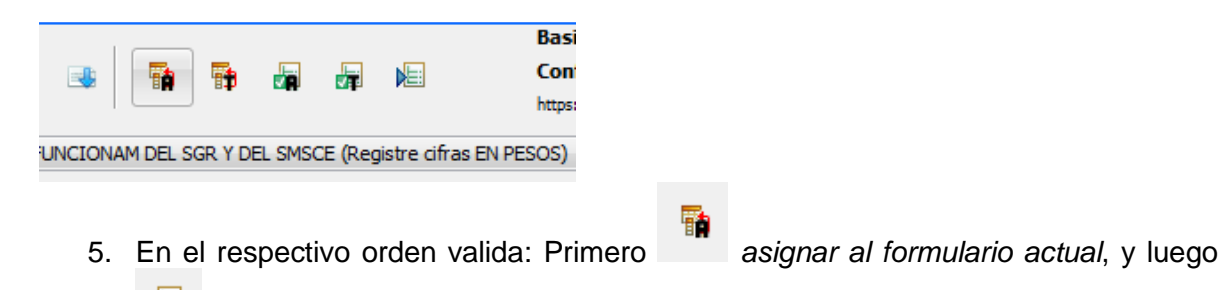

- 6. Si genera errores revise las **ventanas informativas** donde se le indicará la columna y módulo donde se encuentra el respectivo error. Ajuste directamente en la plataforma o en el archivo original, si ajusta en este último, deberá de nuevo importar el documento y repetir los puntos anteriores para validar.
- 7. Cuando finalmente valide correctamente los 2 o 3 formularios en el sistema, exporte la hoja de cálculo: herramientas/hoja de cálculo /exportar hoja de cálculo y seleccione la carpeta correspondiente o la que está en defecto.
- 8. Junto con los pantallazos de que se validó los formularios correctamente y el archivo que se **EXPORTÓ**, se remite estos a los siguientes correos:

[lhrodriguez@shd.gov.co;](mailto:lhrodriguez@shd.gov.co) [lrodriguezh@shd.gov.co](mailto:lrodriguezh@shd.gov.co) y [alopezo@shd.gov.co](mailto:alopezo@shd.gov.co) **MÁXIMO** a los 2 primeros días hábiles posterior a la fecha de corte de cada mes.

- 9. Este atento a responder si es necesario validar algún dato de parte de la SDH si alguna información que se remitió no guarda consistencia.
- 10. **NO DAR CLICK** a los siguientes íconos: Validar todo: **Asignar todo:** <sup>11</sup> y 비 sobre todo **NUNCA DE CLICK** en generar archivo STR: utiliza el SHD para exportar el archivo definitivo para su transmisión.
- 11. Cualquier inquietud o soporte por favor comuníquelo a la SHD a los correos y/o teléfonos arriba indicados.